# Configure o emparelhamento eBGP de VXLAN com nó externo no Nexus 9000

## **Contents**

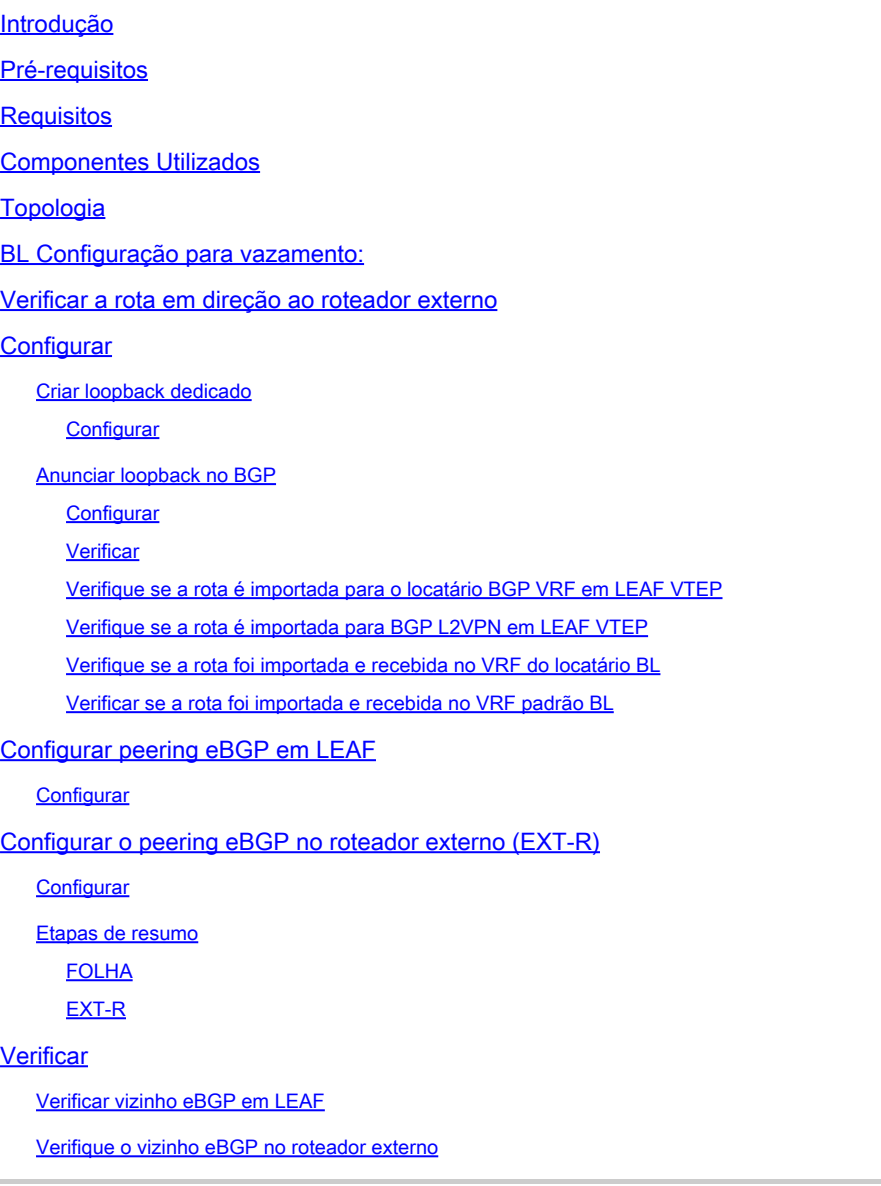

## Introdução

Este documento descreve como configurar o peering eBGP entre VTEP e nó externo.

## Pré-requisitos

Ambiente VXLAN existente.

## **Requisitos**

A Cisco recomenda que você tenha conhecimento destes tópicos:

- Plataforma NXOS
- qos
- Compreensão de Elam
- VXLAN VRF Laking

### Componentes Utilizados

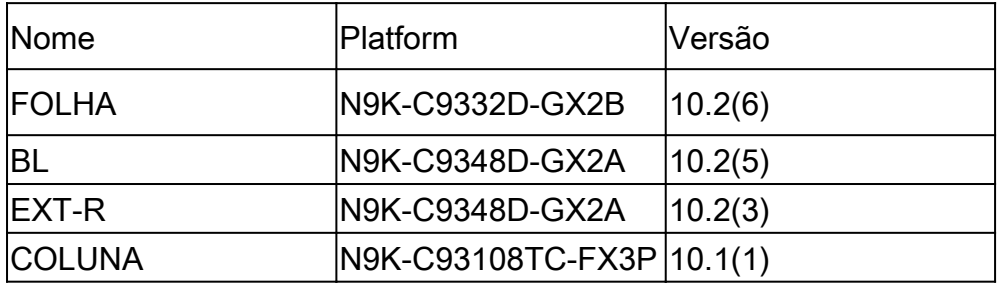

"As informações neste documento foram criadas a partir de dispositivos em um ambiente de laboratório específico. Todos os dispositivos utilizados neste documento foram iniciados com uma configuração (padrão) inicial. Se a sua rede estiver ativa, certifique-se de que você compreende o impacto potencial de qualquer comando."

## Topologia

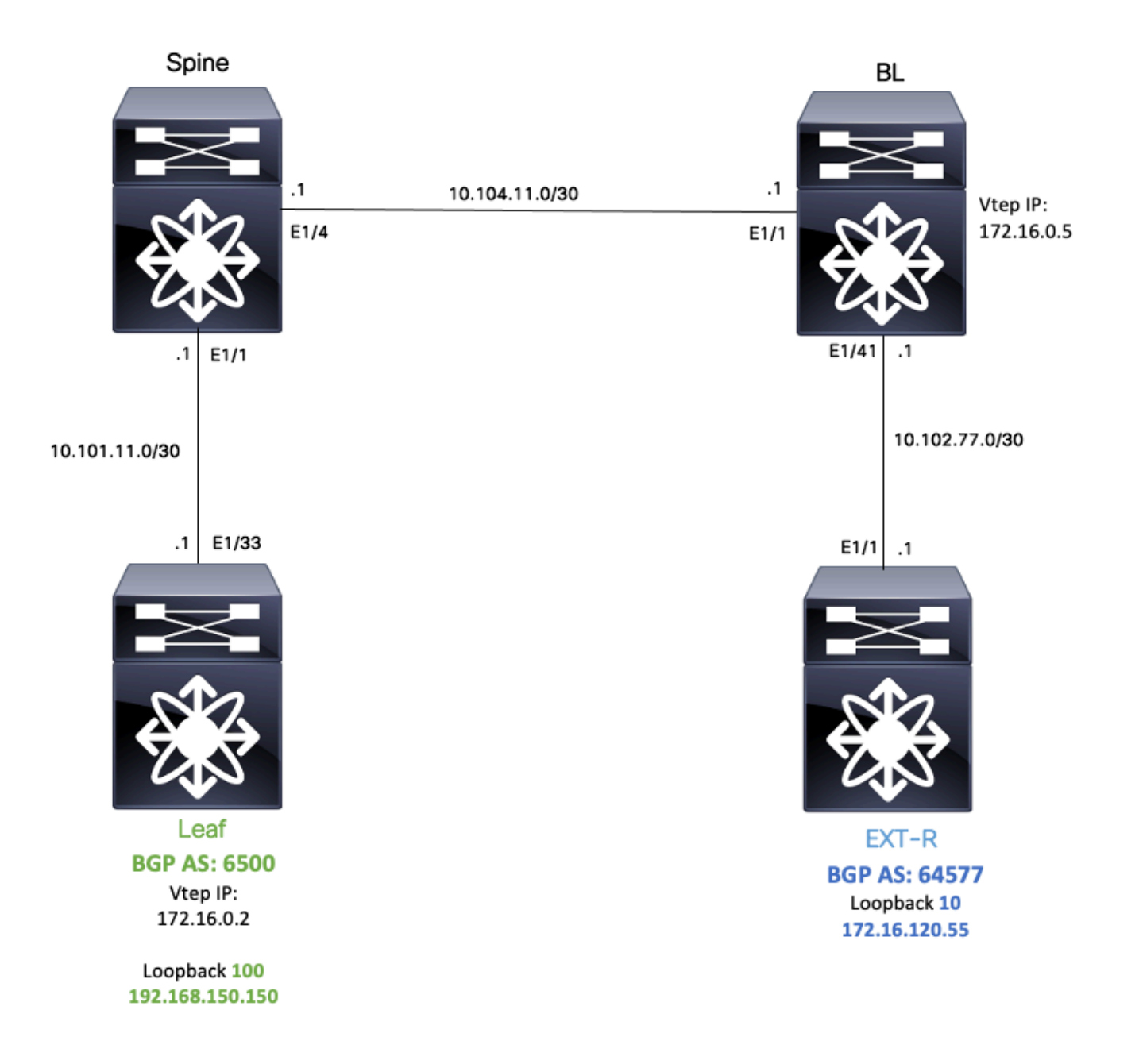

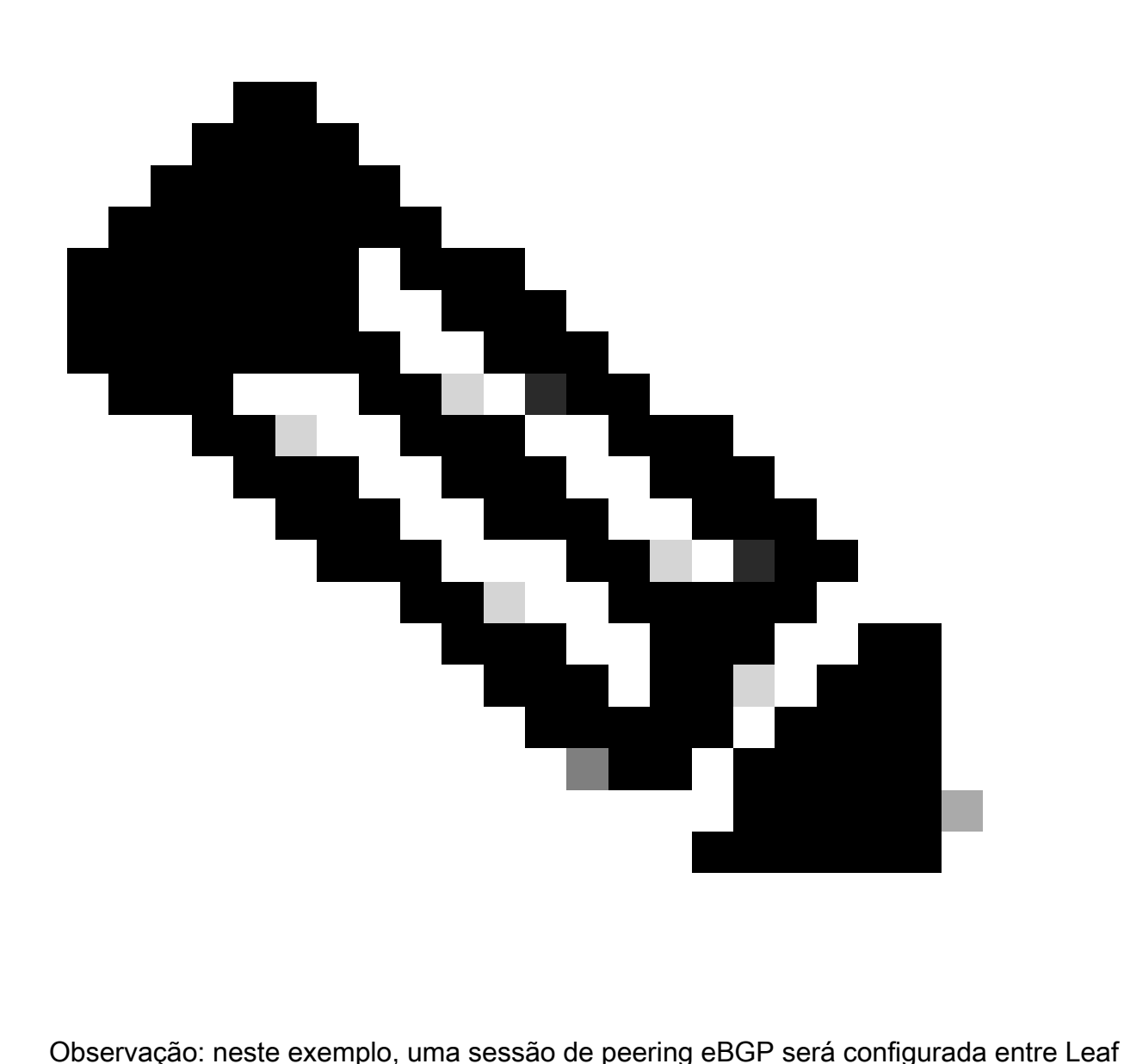

(vtep) e EXT-R (dispositivo externo, fora da estrutura VXLAN).

Para este exemplo, BL conhece EXT-R IP via OSPF no VRF padrão e conhece LEAF loopback 100 IP via VXLAN e é redistribuído para OSPF no VRF padrão.

Para executar esse vazamento, configure e verifique o vazamento de VRF VXLAN em Switches Nexus. Consulte: [https://www.cisco.com/c/en/us/support/docs/switches/nexus-9000-series](https://www.cisco.com/c/en/us/support/docs/switches/nexus-9000-series-switches/221709-configure-and-verify-vxlan-vrf-leaking-o.html)[switches/221709-configure-and-verify-vxlan-vrf-leaking-o.html](https://www.cisco.com/c/en/us/support/docs/switches/nexus-9000-series-switches/221709-configure-and-verify-vxlan-vrf-leaking-o.html)

Para simplificar este documento, um resumo da configuração de vazamento de VRF no BL está escrito abaixo.

### BL Configuração para vazamento:

```
route-map VXLAN-VRF-default-to-Tenant
    match ip address prefix-list VXLAN-VRF-default-to-Tenant
ip prefix-list VXLAN-VRF-Tenant-to-default  permit 192.168.150.150/32
route-map VXLAN-VRF-Tenant-to-default
    match ip address prefix-list VXLAN-VRF-Tenant-to-default
route-map BGP-OSPF
    match ip address prefix-list VXLAN-VRF-Tenant-to-default
    match route-type internal
router bgp 65000
    address-family ipv4 unicast
        redistribute ospf 1 route-map VXLAN-VRF-default-to-Tenant
vrf context tenant-a
    address-family ipv4 unicast
        import vrf default map VXLAN-VRF-default-to-Tenant advertise-vpn 
vrf context  tenant-a
      address-family ipv4 unicast
            export vrf default map VXLAN-VRF-Tenant-to-default allow-vpn
router ospf 1
    redistribute bgp 65000 route-map BGP-OSPF
```
### Verificar a rota em direção ao roteador externo

A primeira etapa é verificar se no VTEP existe uma rota em direção ao roteador externo.

Neste exemplo, o BL está vazando a rota 172.16.120.55 do VRF padrão para o VRF do locatário e anunciando-a ao LEAF.

```
LEAF# show ip route 172.16.120.55 vrf tenant-a
IP Route Table for VRF "tenant-a"
'*' denotes best ucast next-hop
'**' denotes best mcast next-hop
'[x/y]' denotes [preference/metric]
'%<string>' in via output denotes VRF <string>
172.16.120.55/32, ubest/mbest: 1/0
*via 172.16.0.5%default, [200/2], 00:16:01, bgp-65000, internal, tag 65000, segid: 303030 tunnelid: 0xa
```
### **Configurar**

No nexus 9000, o peering eBGP é suportado entre um VTEP e um roteador externo.

Para que esse peering seja possível, um loopback dedicado no VTEP precisa ser configurado.

### Criar loopback dedicado

#### **Configurar**

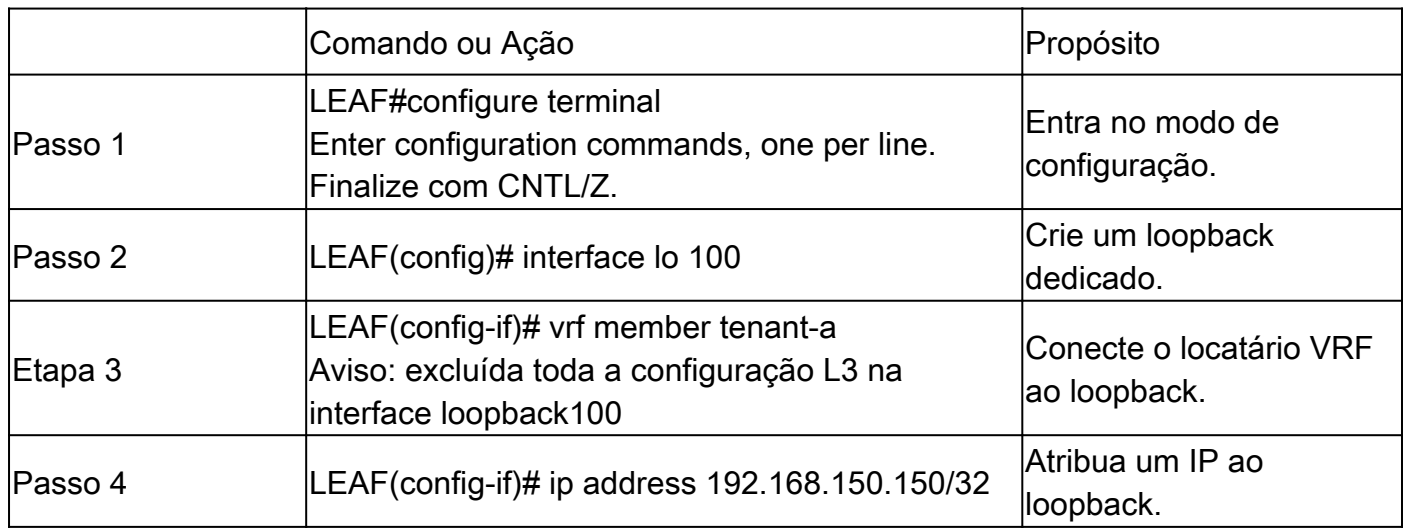

### Anunciar loopback no BGP

O loopback dedicado criado precisa ser anunciado no BGP para ter acessibilidade ao roteador externo.

### **Configurar**

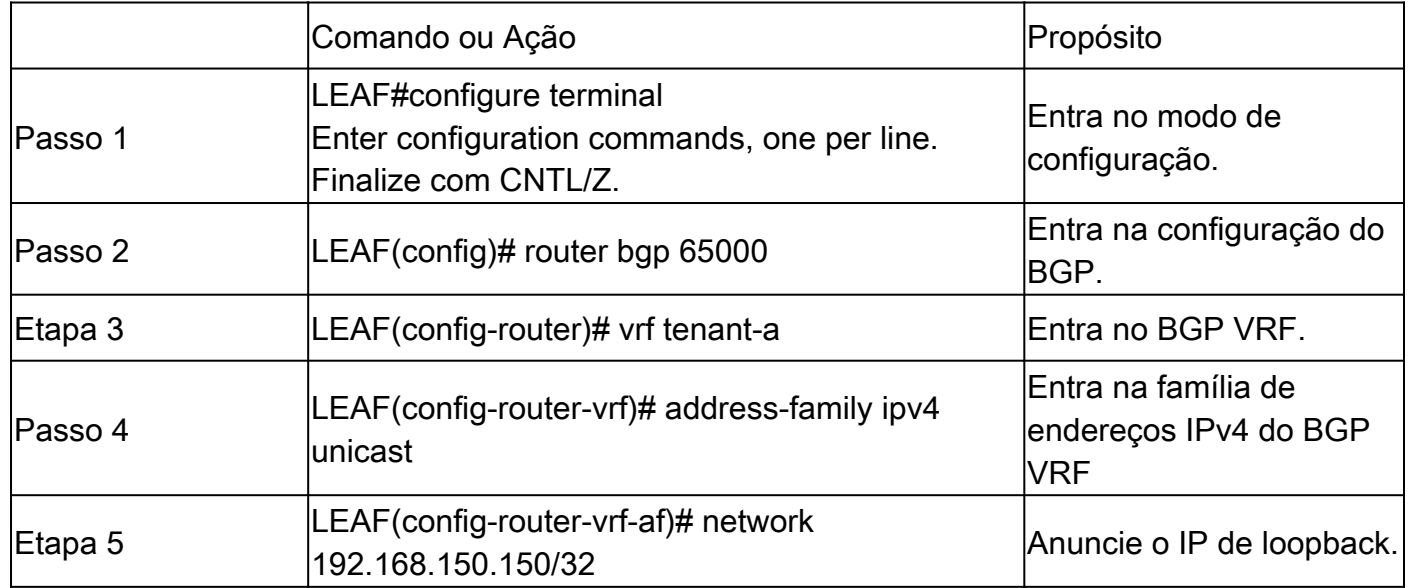

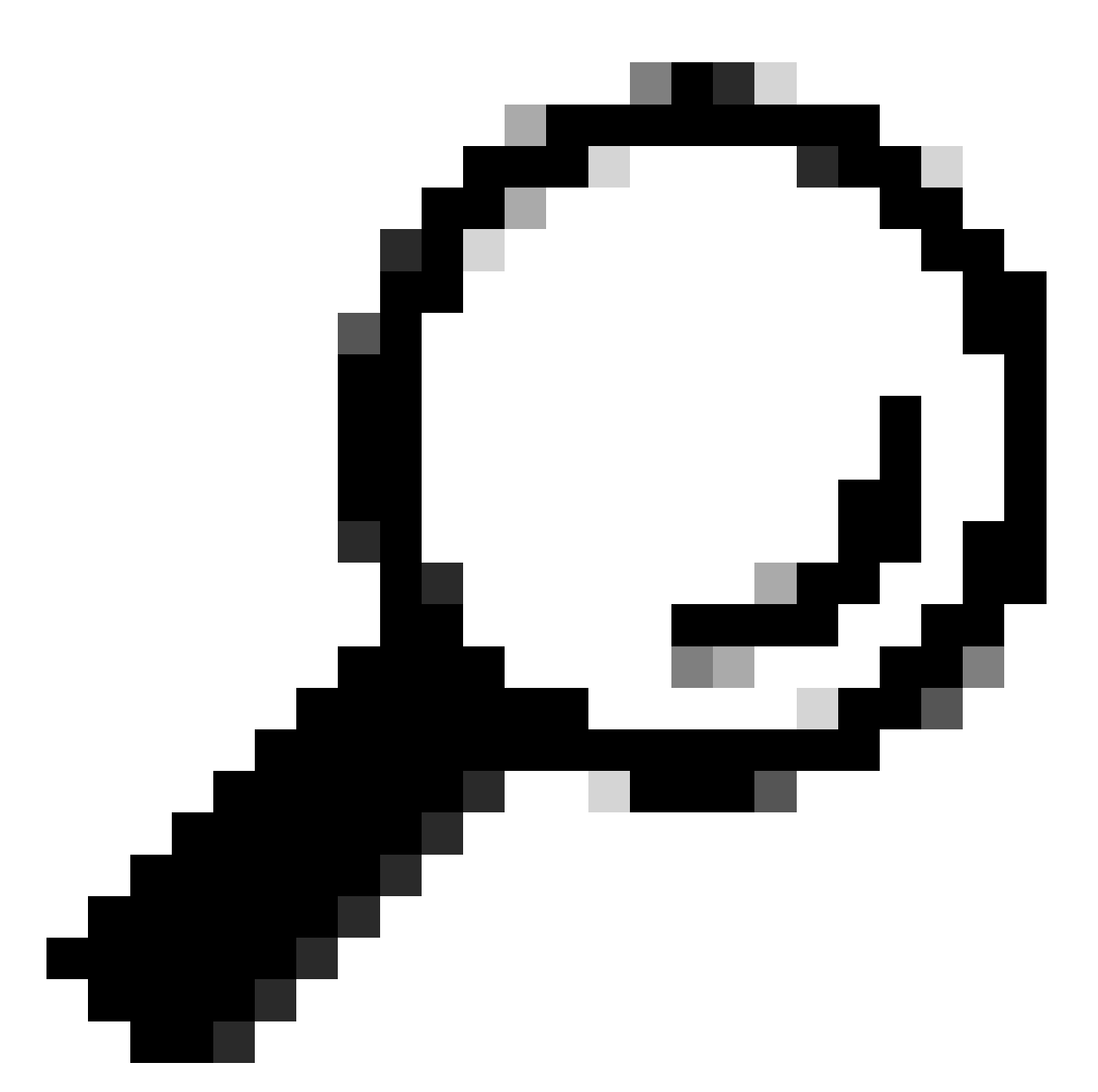

Dica: o anúncio de BGP também pode ser feito usando mapas de rota e anunciando-o usando redistribute direct.

Verificar

Verifique se a rota é importada para o locatário BGP VRF em LEAF VTEP

LEAF# show ip bgp 192.168.150.150 vrf tenant-a BGP routing table information for VRF tenant-a, address family IPv4 Unicast BGP routing table entry for 192.168.150.150/32, version 20 Paths: (1 available, best #1) Flags: (0x80c0002) (high32 0x000020) on xmit-list, is not in urib, exported vpn: version 25, (0x00000000100002) on xmit-list

Advertised path-id 1, VPN AF advertised path-id 1 Path type: local, path is valid, is best path, no labeled nexthop, is extd Imported to 1 destination(s) Imported paths list: tenant-b AS-Path: NONE, path locally originated 0.0.0.0 (metric 0) from 0.0.0.0 (192.168.150.150) Origin IGP, MED not set, localpref 100, weight 32768 Extcommunity: RT:1:1 RT:65000:303030

VRF advertise information: Path-id 1 not advertised to any peer

VPN AF advertise information: Path-id 1 not advertised to any peer

Verifique se a rota é importada para BGP L2VPN em LEAF VTEP

LEAF# sh bgp l2vpn evpn 192.168.150.150 BGP routing table information for VRF default, address family L2VPN EVPN Route Distinguisher: 172.16.0.2:3 (L3VNI 303030) BGP routing table entry for [5]:[0]:[0]:[32]:[192.168.150.150]/224, version 59 Paths: (1 available, best #1) Flags: (0x000002) (high32 00000000) on xmit-list, is not in l2rib/evpn

Advertised path-id 1 Path type: local, path is valid, is best path, no labeled nexthop Gateway IP: 0.0.0.0 AS-Path: NONE, path locally originated 172.16.0.2 (metric 0) from 0.0.0.0 (172.16.0.2) Origin IGP, MED not set, localpref 100, weight 32768 Received label 303030 Extcommunity: RT:65000:303030 ENCAP:8 Router MAC:9c54.1651.5cd7

Path-id 1 advertised to peers: 10.101.11.1

Verifique se a rota foi importada e recebida no VRF do locatário BL

BL# show ip route 192.168.150.150 vrf tenant-a IP Route Table for VRF "tenant-a" '\*' denotes best ucast next-hop '\*\*' denotes best mcast next-hop '[x/y]' denotes [preference/metric] '%<string>' in via output denotes VRF <string> 192.168.150.150/32, ubest/mbest: 1/0

\*via 172.16.0.2%default, [200/0], 00:01:13, bgp-65000, internal, tag 65000, segid: 303030 tunnelid: Oxa

Verificar se a rota foi importada e recebida no VRF padrão BL

Como o roteador externo é conhecido por meio do VRF padrão, o IP de loopback do VTEP deve ser importado para o VRF padrão no BL.

```
BL(config-router-vrf-neighbor)# show ip route 192.168.150.150 
IP Route Table for VRF "default"
'*' denotes best ucast next-hop
'**' denotes best mcast next-hop
'[x/y]' denotes [preference/metric]
'%<string>' in via output denotes VRF <string>
```

```
192.168.150.150/32, ubest/mbest: 1/0
*via 172.16.0.2, [200/0], 00:12:16, bgp-65000, internal, tag 65000, segid: 303030 tunnelid: 0xac100002
```
### Configurar peering eBGP em LEAF

Depois que o loopback dedicado é criado, o peering eBGP pode ser executado no BGP VRF.

#### **Configurar**

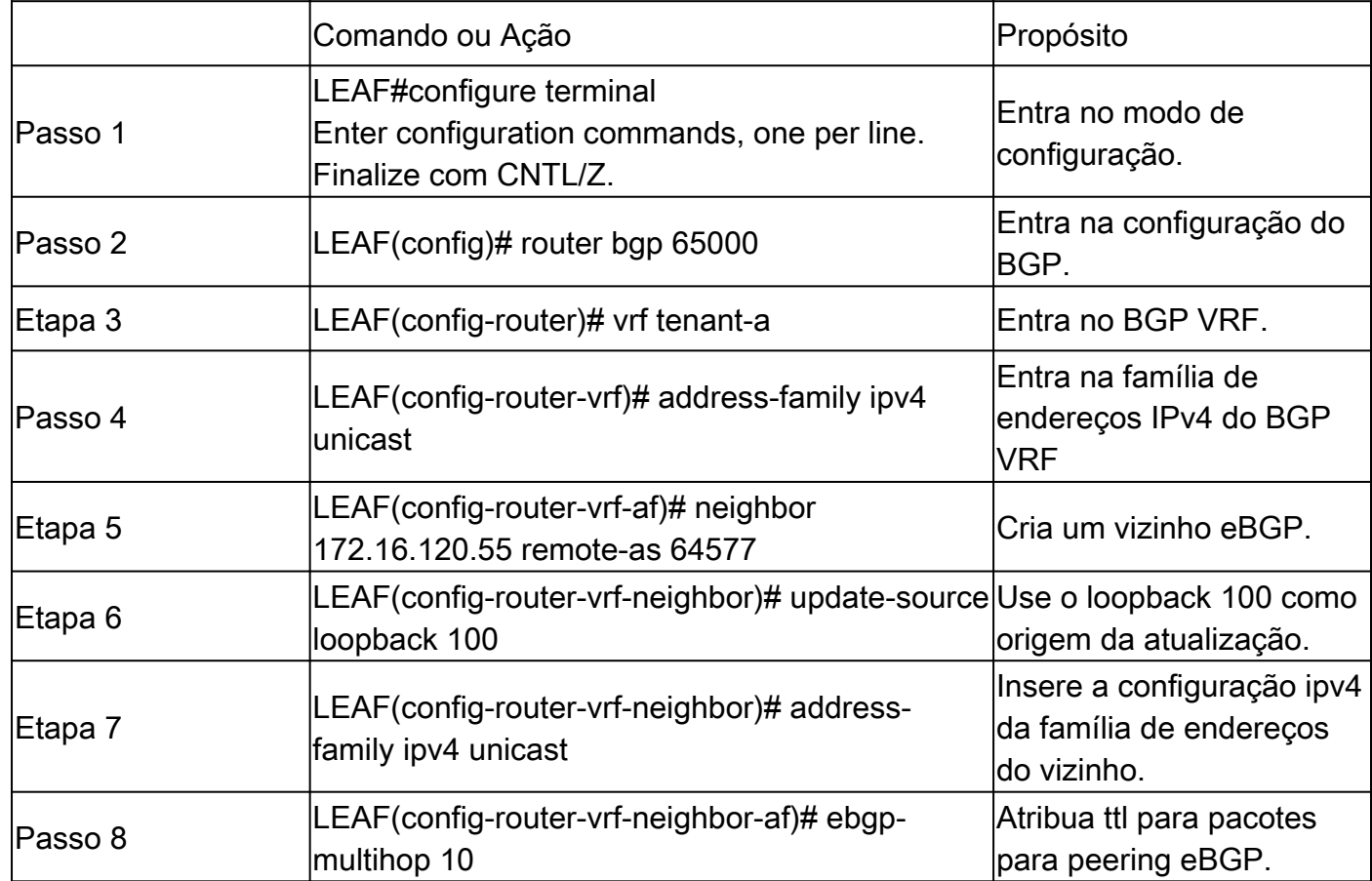

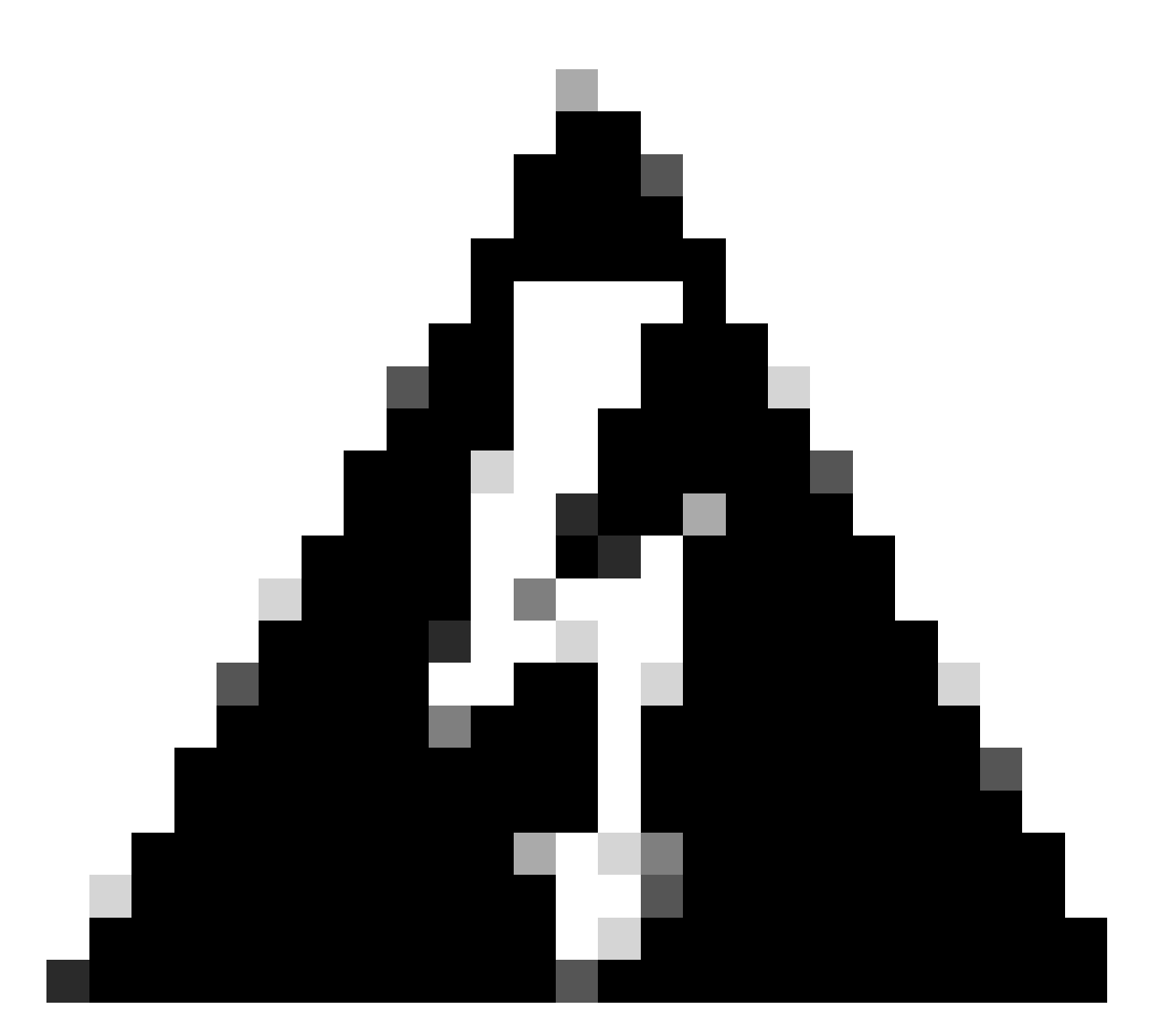

Aviso: o uso da origem de atualização de um loopback dedicado é obrigatório.

## Configurar o peering eBGP no roteador externo (EXT-R)

Depois que o loopback dedicado é criado, o peering eBGP pode ser executado no BGP VRF.

#### **Configurar**

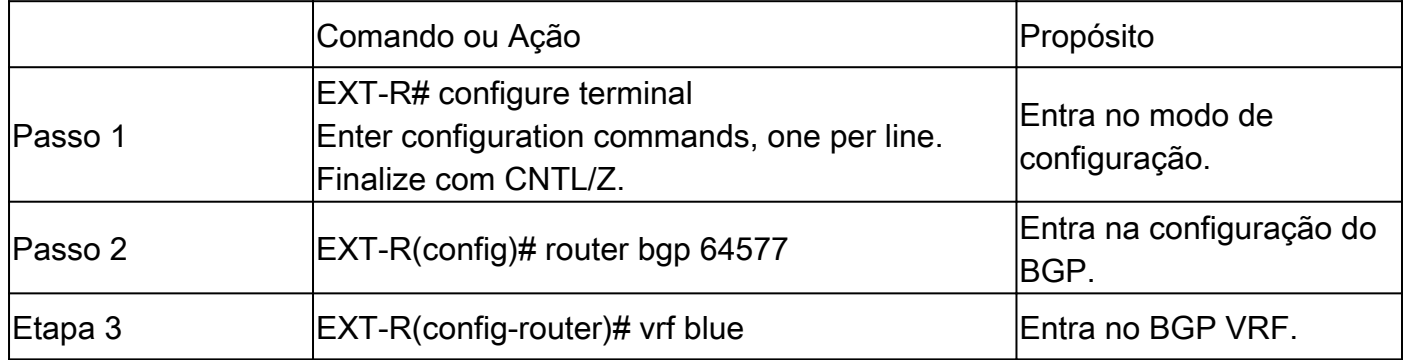

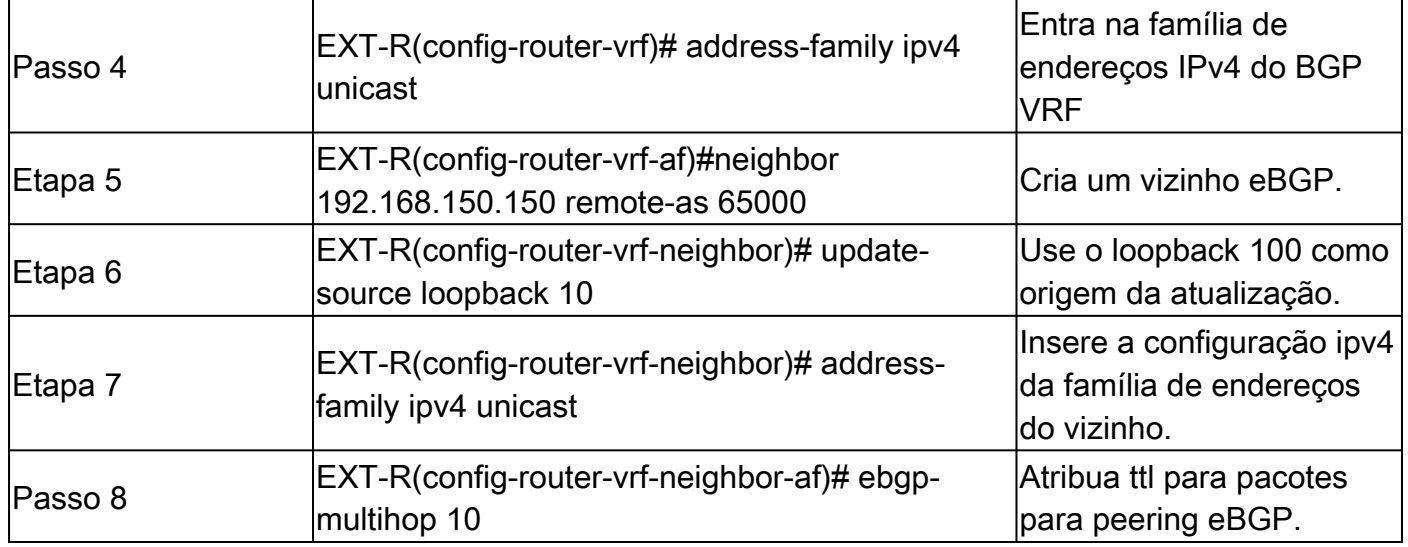

#### Etapas de resumo

FOLHA

- 1. Configure terminal
- 2. interface lo 100
- 3. vrf member tenant-a
- 4. endereço ip 192.168.150.150/32
- 5. router bgp 65000
- 6. vrf tenant-a
- 7. address-family ipv4 unicast
- 8. network 192.168.150.150/32
- 9. neighbor 172.16.120.55
- 10. remote-as 64577
- 11. update-source loopback 100
- 12. address-family ipv4 unicast
- 13. ebgp-multihop 10

EXT-R

- 1. Configure terminal
- 2. router bgp 64577
- 3. vrf azul
- 4. address-family ipv4 unicast
- 5. neighbor 172.16.120.55
- 6. remote-as 64577
- 7. update-source loopback 100
- 8. address-family ipv4 unicast
- 9. ebgp-multihop 10

## Verificar

#### Verificar vizinho eBGP em LEAF

LEAF# show ip bgp summary vrf tenant-a BGP summary information for VRF tenant-a, address family IPv4 Unicast BGP router identifier 192.168.150.150, local AS number 65000 BGP table version is 23, IPv4 Unicast config peers 1, capable peers 1 13 network entries and 14 paths using 2436 bytes of memory BGP attribute entries [8/2816], BGP AS path entries [0/0] BGP community entries [0/0], BGP clusterlist entries [3/12]

Neighbor V AS MsgRcvd MsgSent TblVer InQ OutQ Up/Down State/PfxRcd 172.16.120.55 4 64577 6 6 23 0 0 00:00:27 0

#### Verifique o vizinho eBGP no roteador externo

EXT-R(config-router-vrf-neighbor)# show ip bgp summary vrf blue BGP summary information for VRF blue, address family IPv4 Unicast BGP router identifier 172.16.120.55, local AS number 64577 BGP table version is 15, IPv4 Unicast config peers 1, capable peers 1 13 network entries and 13 paths using 3588 bytes of memory BGP attribute entries [2/704], BGP AS path entries [1/6] BGP community entries [0/0], BGP clusterlist entries [0/0]

Neighbor V AS MsgRcvd MsgSent TblVer InQ OutQ Up/Down State/PfxRcd 192.168.150.150 4 65000 13 6 15 0 0 00:00:48 13

#### Sobre esta tradução

A Cisco traduziu este documento com a ajuda de tecnologias de tradução automática e humana para oferecer conteúdo de suporte aos seus usuários no seu próprio idioma, independentemente da localização.

Observe que mesmo a melhor tradução automática não será tão precisa quanto as realizadas por um tradutor profissional.

A Cisco Systems, Inc. não se responsabiliza pela precisão destas traduções e recomenda que o documento original em inglês (link fornecido) seja sempre consultado.